#### **Support Your Child**

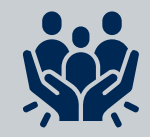

# **Create an Account and Login**

# **Obtain a Pairing Code**

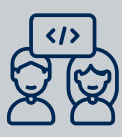

### **Download Parent App**

HCPS

#### **Set Notification Preferences**

## **Link Additional Students**

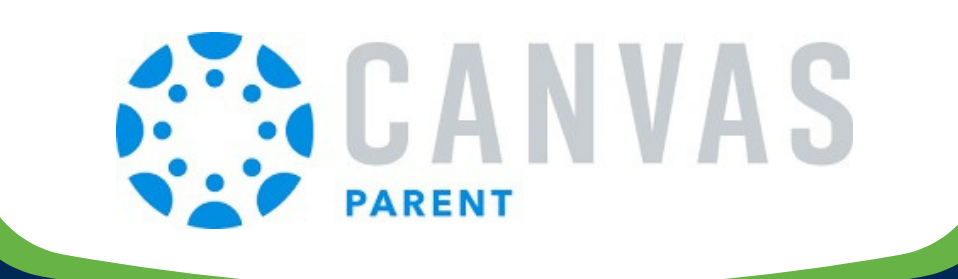

# **6 STEPS FOR STAYING CONNECTED**

**1**

**2**

**3**

**5**

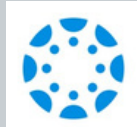

**4**

**6**

Canvas allows you to set your preference for notifications. You can add a phone number for text alerts if you prefer. The notifications will help you stay informed.

When creating your observer account, you will need the pairing code from your student. This observer role will allow you to see all published course information, pages, assignments, the calendar and your inbox.

Canvas Parent app enhances the potential for parents to engage in their student's education. Parents can review upcoming or past assignments, and receive alerts for student activity. It is available for:

- **D** IOS Devices
- **■** Android Devices

Have your student create a pairing code. This is required to create the link between you and your student in Canvas. As an observer in Canvas, you will be able to view your student's courses.

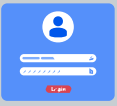

Do you have more than one student enrolled in HCPS? If so, linking additional student(s) to your Canvas account allows you to be connected to all of your student's courses. You can toggle between your students to view their courses and message their teachers.

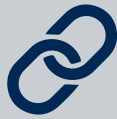

Creating a Canvas account will allow parents and guardians to be informed of course content, dates for quizzes, due dates for assignments, and be able to better assist their student.